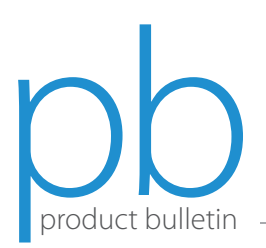

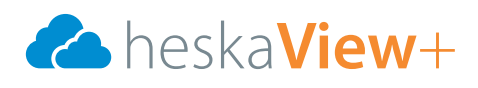

## How to Login to HeskaView+

Navigate to https://www.heska.com/HeskaViewPlus

The screen to the right will appear.

Your previous username has been imported to HeskaView+ for login. Your password is "Welcome1". You will be prompted to change this upon your first login.

NOTE: Please see the Troubleshooting section below for errors.

Click OK.

## Change Password

\*User ID. Please verify the User ID in the top box is typed correctly and is the same username you were using to access Heska's previous cloud.

\*Current Password. Re-enter the password, Welcome1, in the "Current Password" field.

\*New Password. Please select a new password.

\*Confirm Password. Confirm the same password in the "Confirm Password "field".

Click SAVE and page to the right will load.

Congratulations! You've successfully logged into the new HeskaView+ website! Please see our other guides for site navigation and usage.

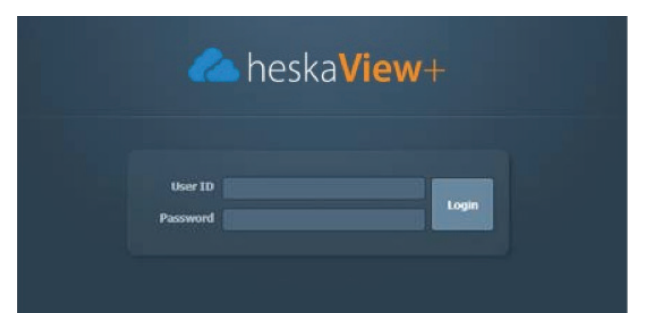

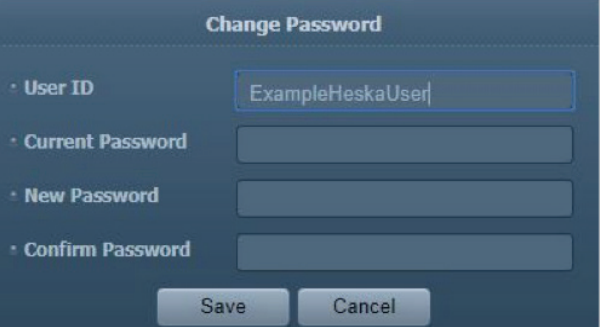

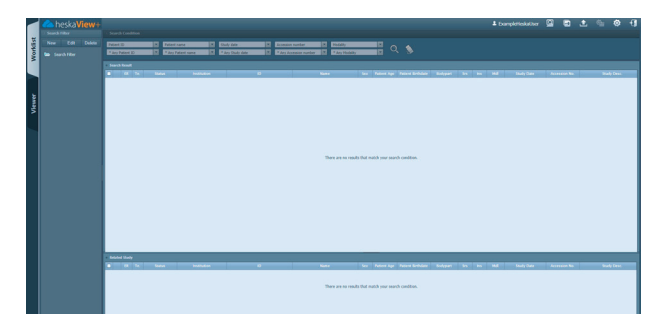

## Troubleshooting

If you receive the error message to the right, one of the following is true:

- You may not remember your username.
- Someone from your institution using the same username has already changed the password.
- The username contained invalid characters that cannot be used in our upgraded system. Please contact Heska's Imaging Technical Support Services for assistance.

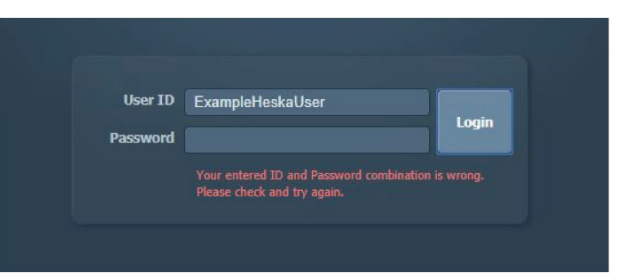

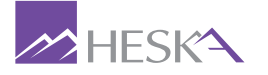

For further assistance, please call Heska's Imaging Support Services at 800.464.3752, option 6.